# 伝助(送助) *for Windows Ver.5.1* スマートフォーム *Smart Form*

Windows用プリントモジュール(DLL形式)

### 株式会社ヘキサード

### 販売管理を開発しているソフト会社様向けに伝助(送助)の印刷部分のみ ご利用いただけるよう開発したものです。 他のプログラムから即伝発行的な使い方ができます。

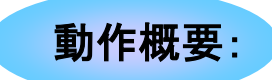

アプリケーション側では、1伝票入力したら印刷ボタン等を押して、1件分のデータを テキスト書出します。その後、本DLLを実行して伝票印刷を行います。 よって、伝助側の設定はすべて、一括発行、既存データ削除の指定となります。 フォームコードはデータ中に存在するものとします。 但し、省略時は環境設定のディフォルトが参照されます。

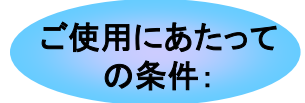

機密保持義務及びの使用許諾に関する契約をお願いいたします。 ご使用になる(ユーザー様の)1クライアントあたり伝助を1式ご購入いただきます。 フォーム設計に関しては伝助を起動して追加、変更を行います。 ユーザー様へご販売する際の仕切価格につきましては別途ご相談ください。 LAN運用の場合にはLANパック商品を用意しております。

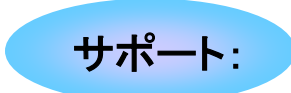

本DLLを使用した場合、ユーザ様からの直接サポートは行いません。 必ずプログラム開発会社様よりお問い合わせください。 ※DLL設定方法等のサポートは各プログラミング言語開発会社のサポート状況に準じます。 サポートを終了した言語や処理系を利用したアプリケーション連動についての お問い合わせはご対応致し兼ねます。 予めご了承ください。

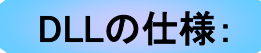

パラメータにより指定できる値

- ●伝票(送り状)入力画面あり、なし
- ●印刷直前のフォーム選択画面表示あり、なし
- ●変換形式名
- ●変換ファイル名
- ●実行プログラム(伝助、送助)

## 設定の手順

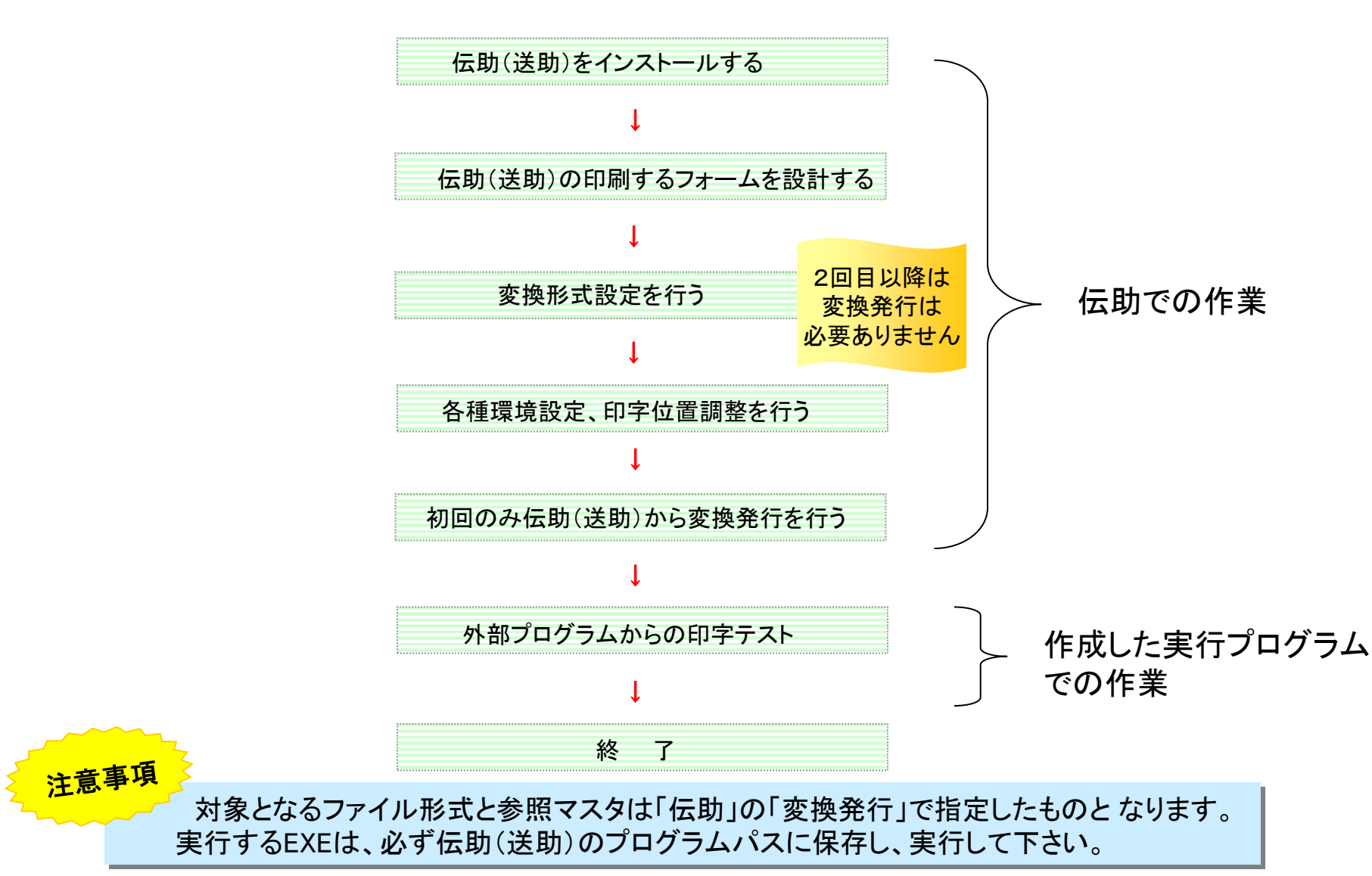

## 実行の手順

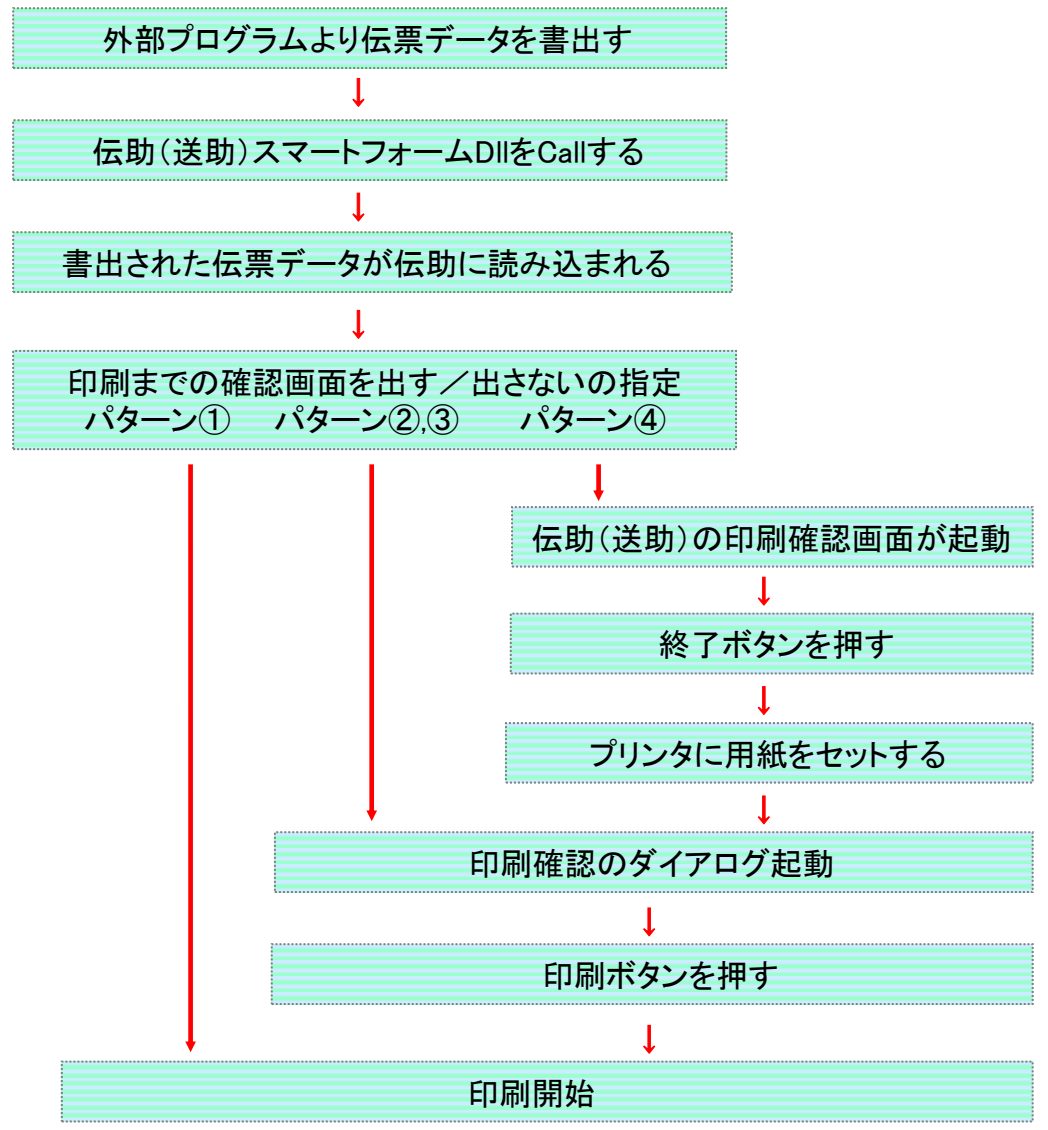

Copyright (C) Hexard Inc, All rights reserved.

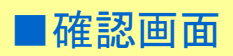

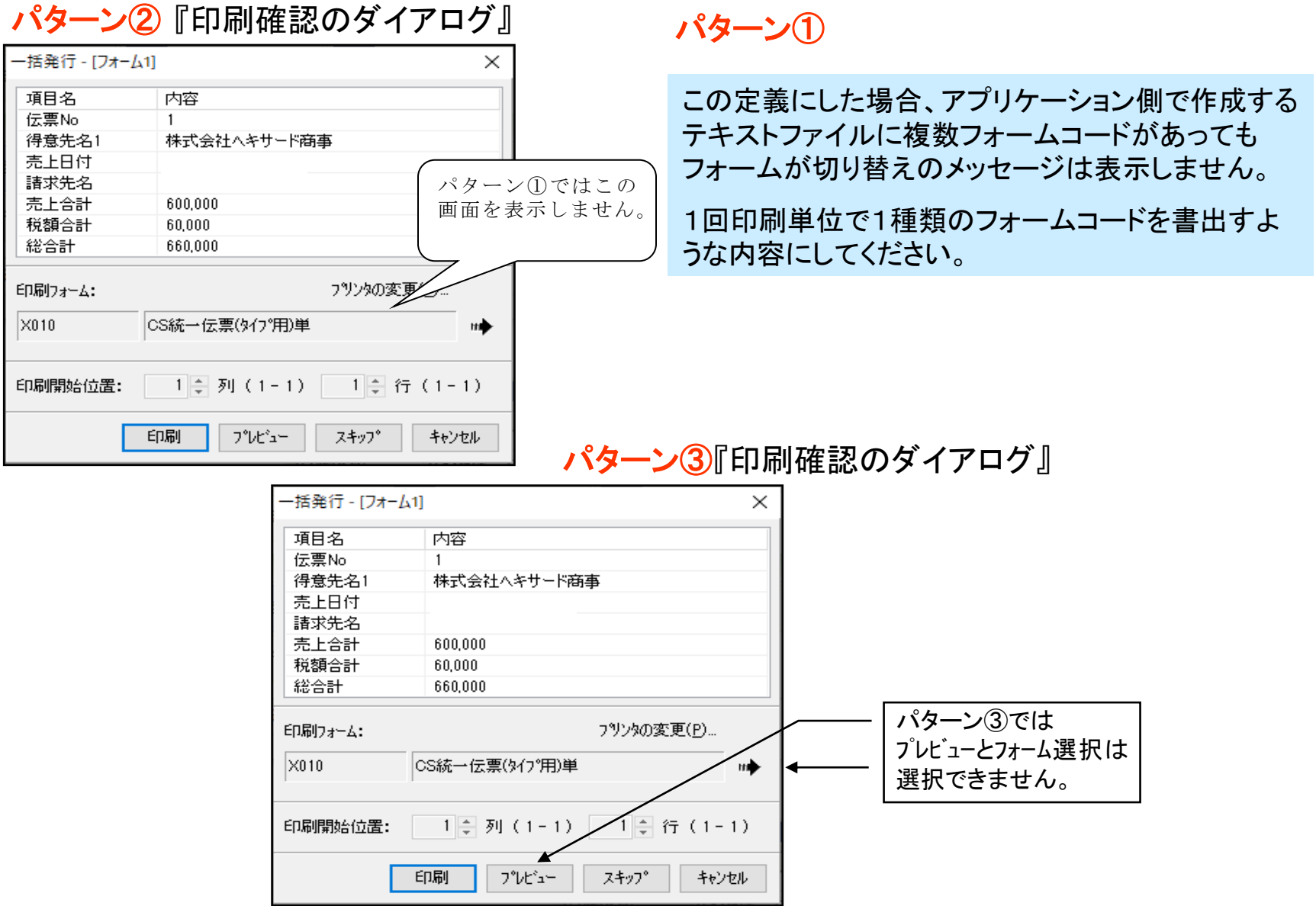

パターン4 「伝票入力画面」

#### 『条件指定画面』

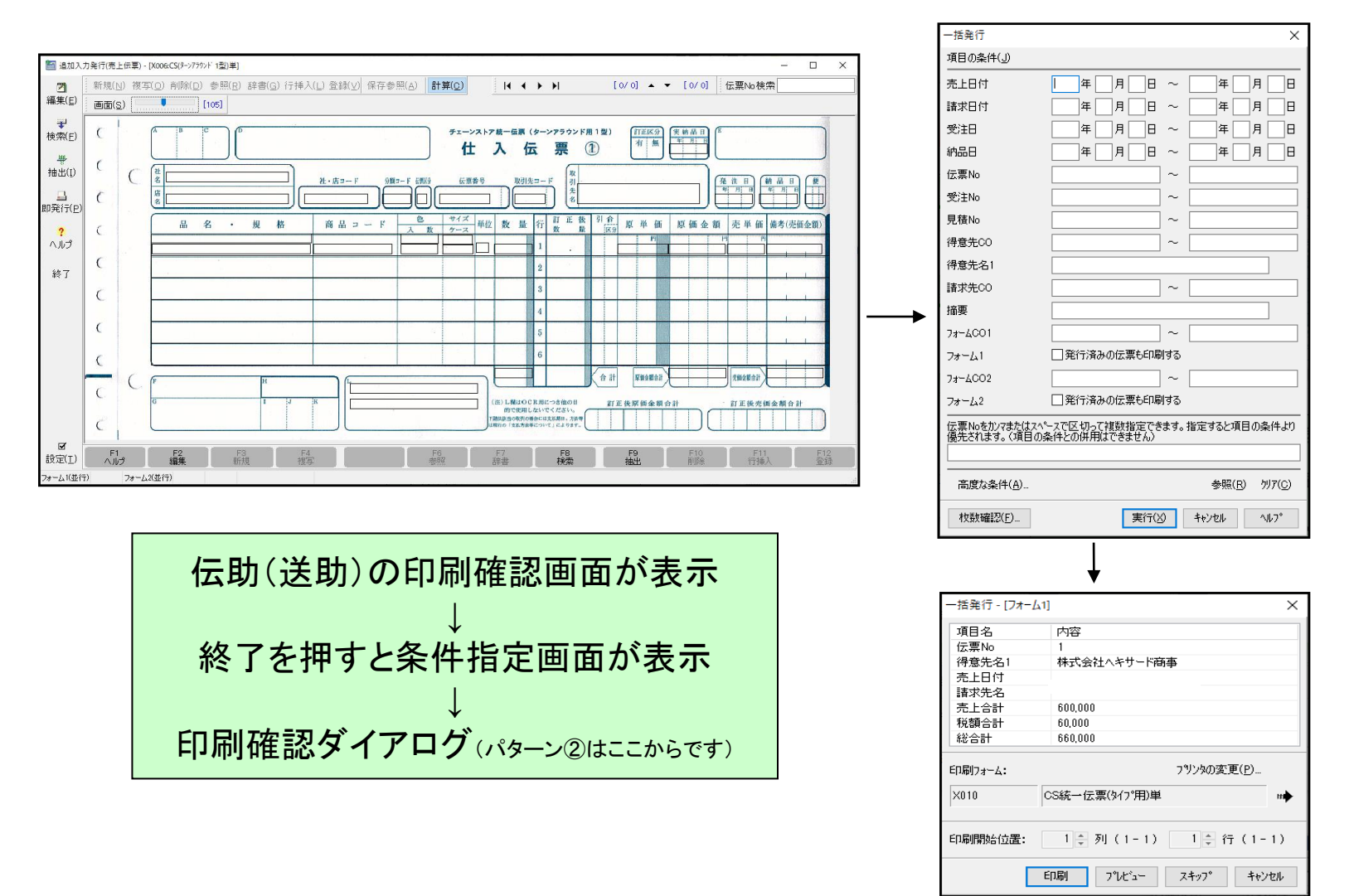

Copyright (C) Hexard Inc, All rights reserved.

# 伝助(送助) *for Windows Ver.5.1* スマートフォーム *Smart Form*

(EXE形式)

株式会社ヘキサード

伝助・送助では、販売管理を開発しているソフト会社様向けに 伝助(送助)の印刷部分のみご利用いただけるようEXEを用意しております。 他のプログラムから即伝発行的な使い方や、まとめて発行する使い方ができます。

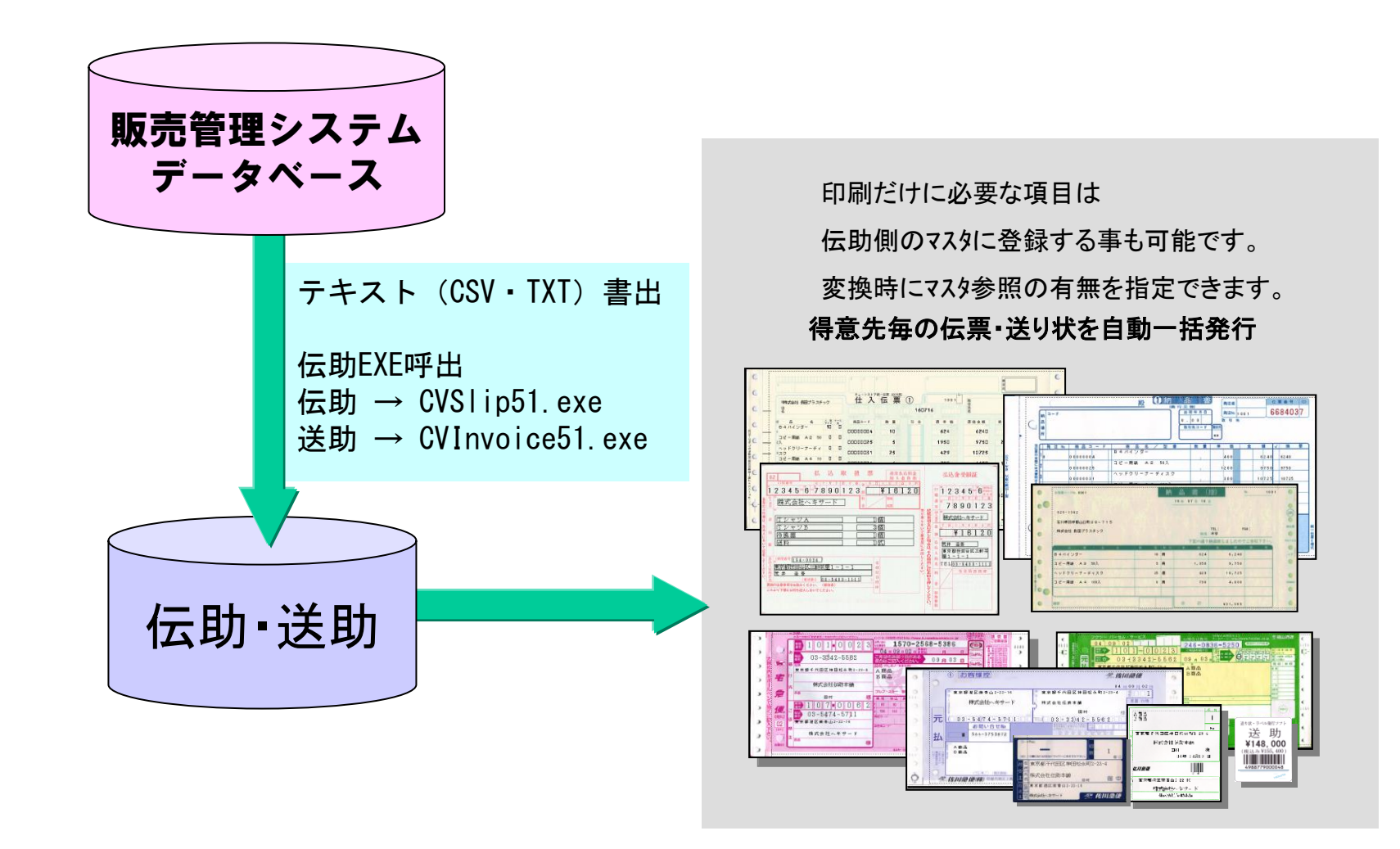

1クライアントあたり伝助を1式ご購入いただきます。 フォーム設計に関しては伝助を起動して追加、変更を行います。 LAN運用の場合にはLANパック商品を用意しております。

アプリケーション側で、印刷したいデータをテキスト、CSV形式で書き出して下さい。 書き出し後、本EXEを呼び出し実行して下さい。 テキスト書出とEXE呼び出しのタイミングにより、即伝発行処理と一括発行処理を することが出来ます。 本EXEを使用した場合、ユーザ様からの直接サポートは行いません。 必ずプログラム開発会社様よりお問い合わせください。 EXE名称: 伝助・送助をインストールしたパスに以下のEXEがあります。 起動方法: 伝助 → CVSlip51.exe 送助 → CVInvoice51.exe ※パラメータで指定する場合 (詳細はイントールフォルダーのCVSlip51.txt をご確認願います。) [例] CVSlip51.exe /TCSV /F(変換形式名) C:¥売上.txt(ファイル名) /T :CSV形式 /F の後に変換形式名、半角スペースの後にファイル名 動作概要: サポート:

## 設定の手順

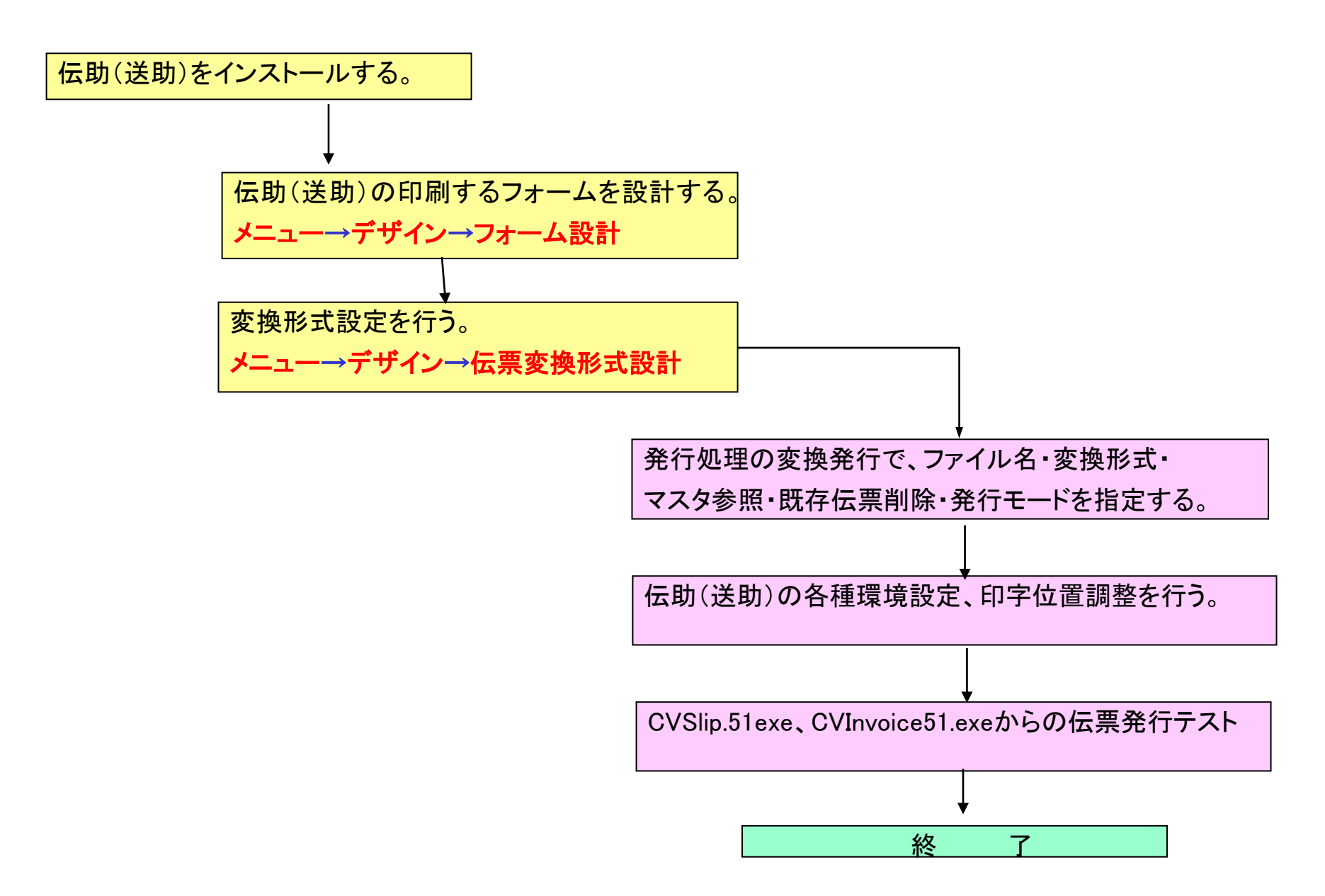

実行の手順

伝助(送助)の変換発行画面で、マスタ参照と既存伝票削除を指定して下さい。 次に、CVSlip51.exe、CVInvoice51.exeを実行すると以下の変換設定画面が出ます。

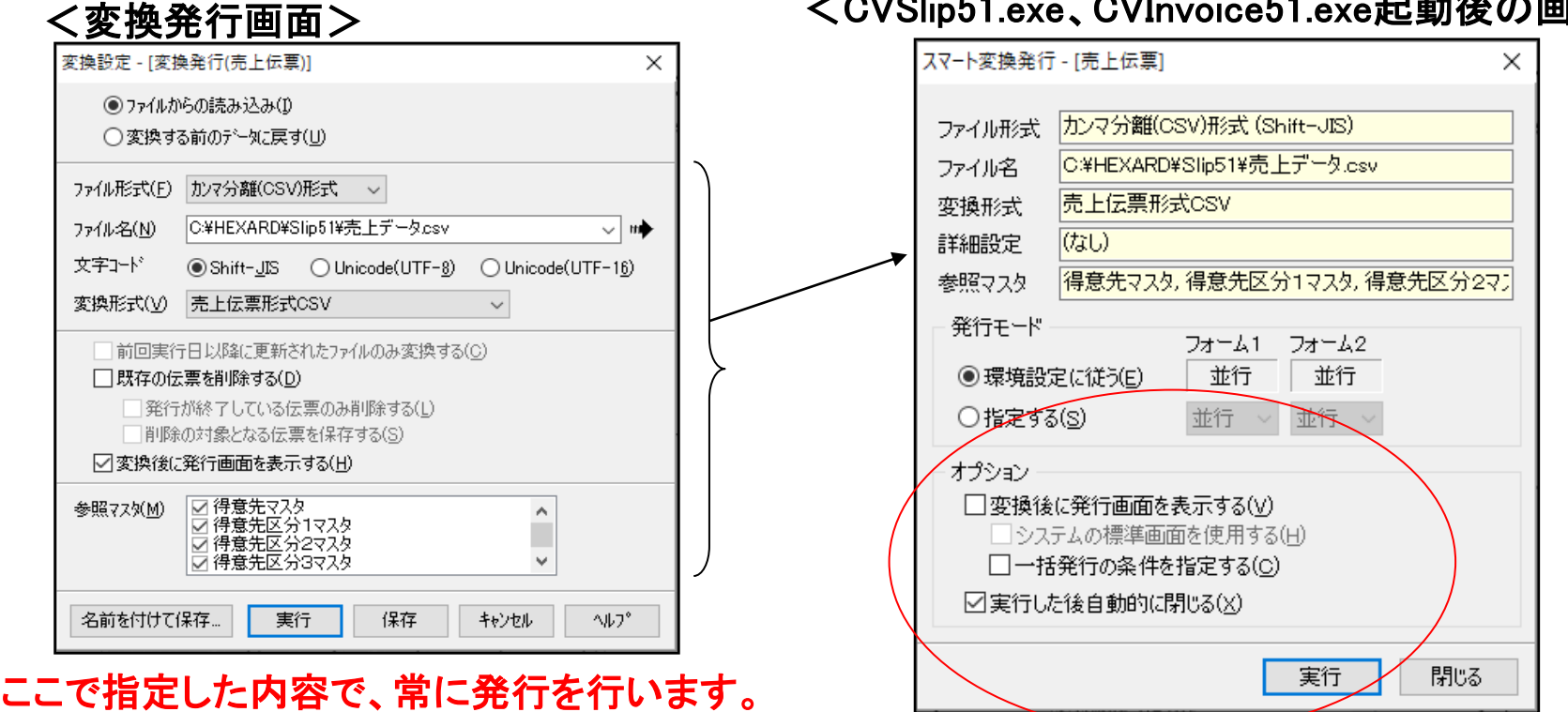

<CVSlip51.exe、CVInvoice51.exe起動後の画面>

※ DLL版のご用意もあります。価格は同じです。 アンチングションジェンジョンを指定して下さい。

こちらを御使用になる場合には「機密保持及び著作権に関する覚書」 へのご捺印が 必要となります。

スマートフォーム (EXE形式) *Smart Form*

伝助(送助) *for Windows Ver.5.1*

#### お問い合わせ:

### 株式会社ヘキサード

TEL :03-6272-8577 **https://www.hexard.co.jp/**